# **การใช้งานประมวลกฎหมายฉบับ E-book บนเครื่อง PC ผ่าน Google Play Books**

1. คลิกเลือกประมวลกฎหมายที่ต้องการเพื่อดาวน์โหลด

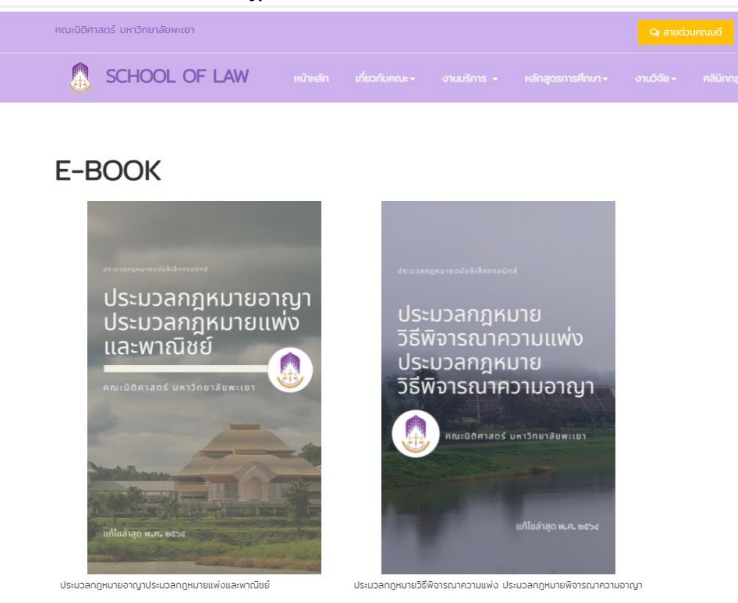

2. ดาวน์โหลดไฟล์ จะได้ไฟล์ e-book นามสกุล .epub

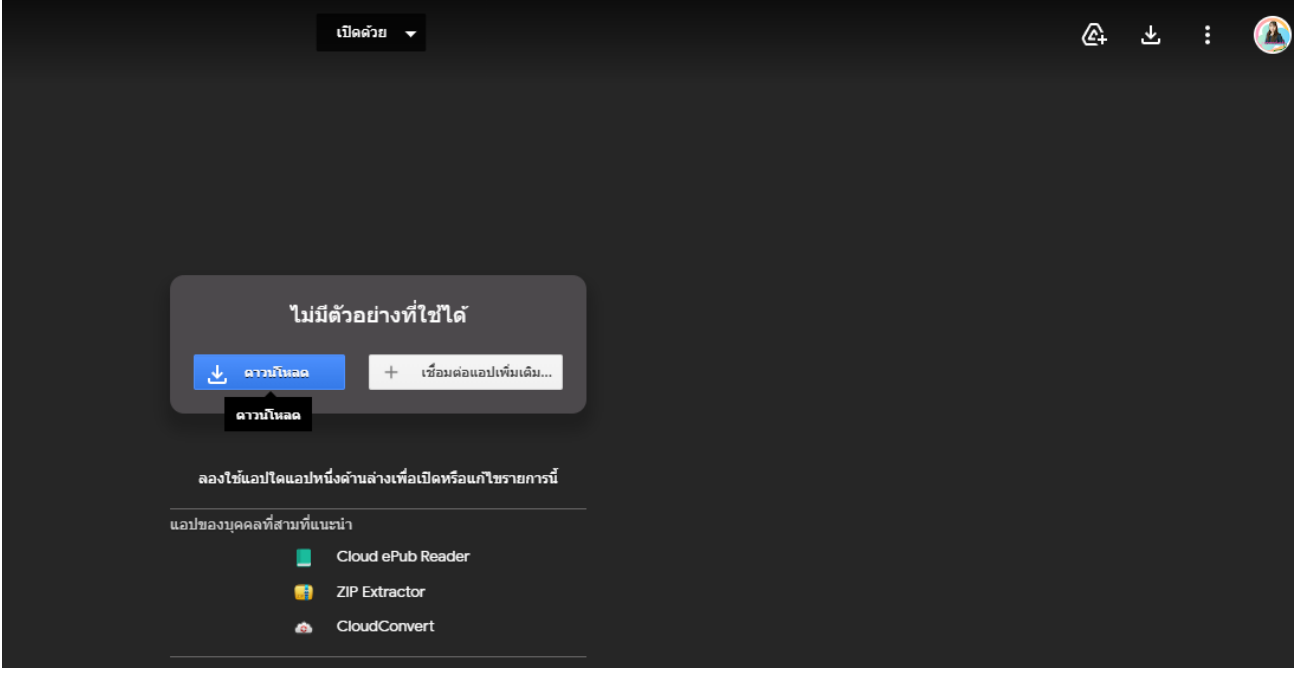

3. เปิดเบราว์เซอร์ google chrome เข้าไปที่ <https://play.google.com/books>

#### 4. เลือกหนังสือของฉันทางด้านซ้าย

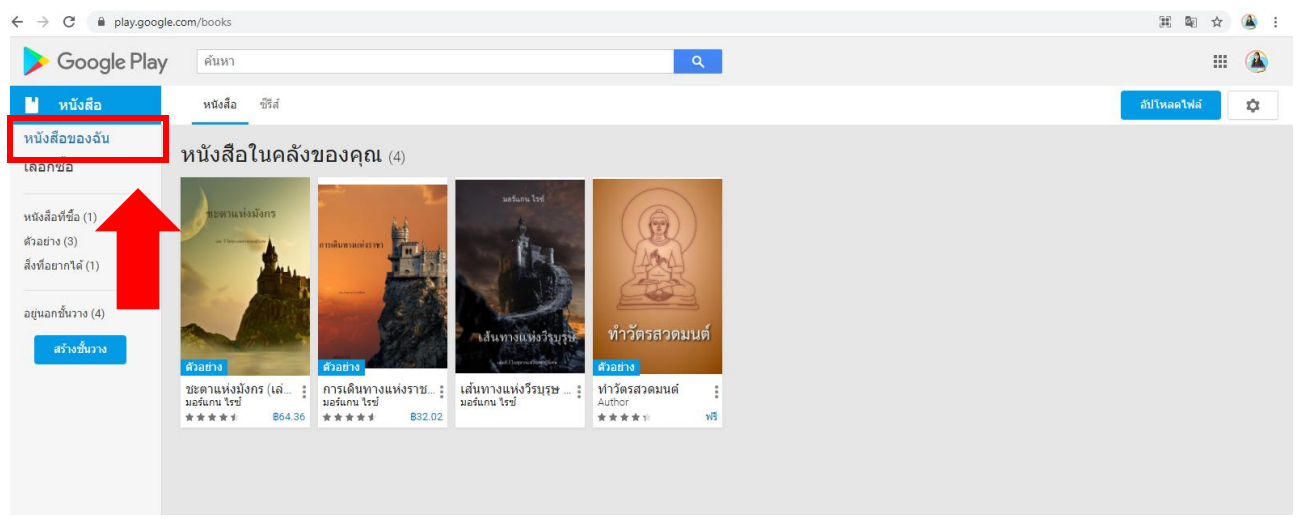

### 5. ทำการอัปโหลดไฟล์

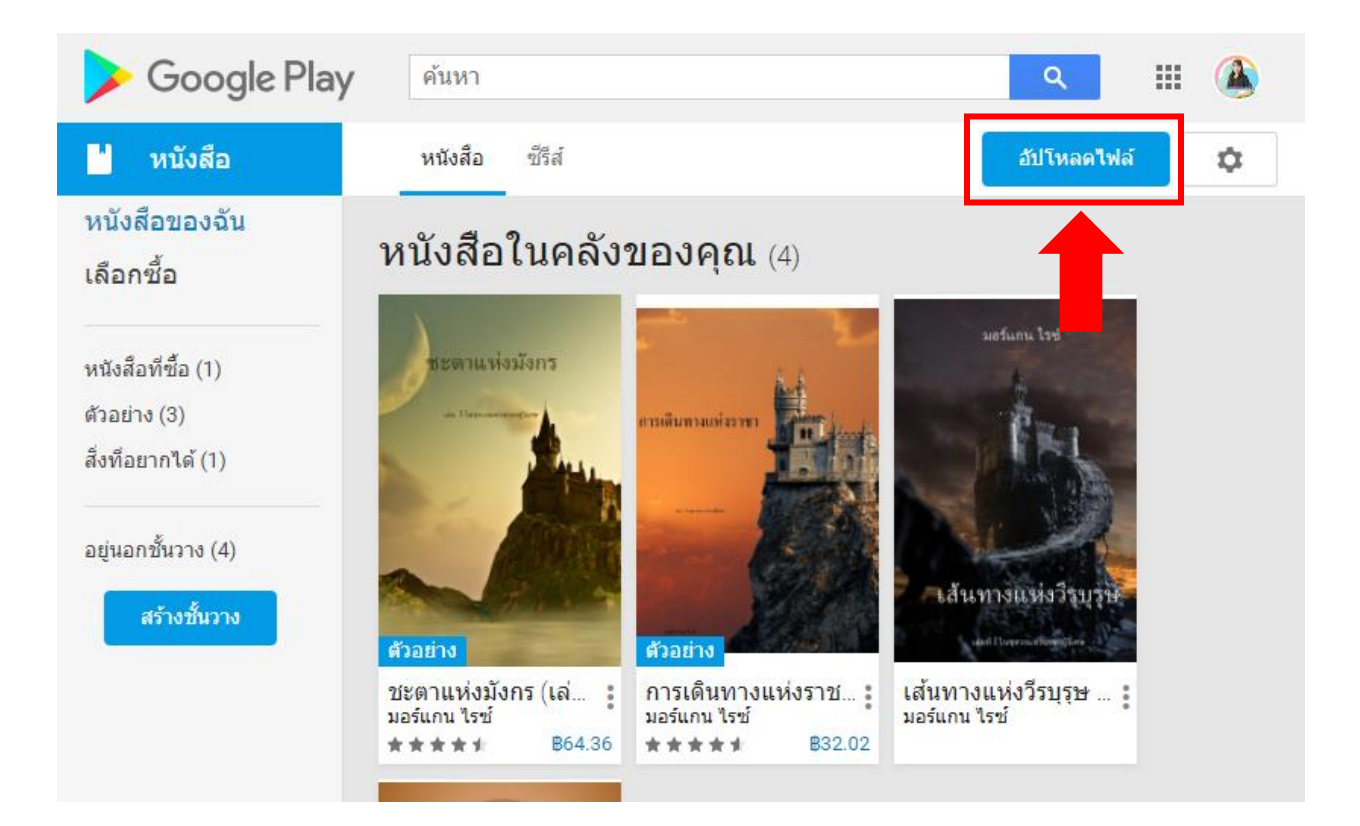

## 6. เลือก เพิ่มไฟล์**จากอุปกรณ์**เพื่อเพิ่มไฟล์ ebook ที่ดาวน์โหลดมา

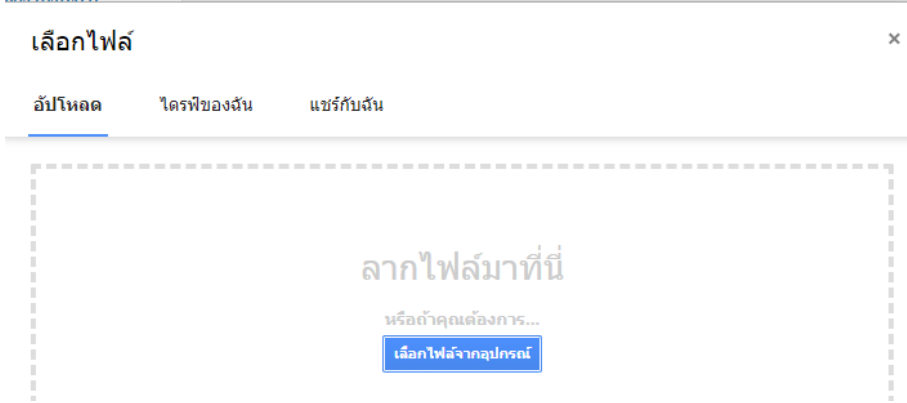

### 7. เมื่ออัปโหลดเสร็จ จะปรากฏรูป e-book คลิกที่รูปหนังสือ

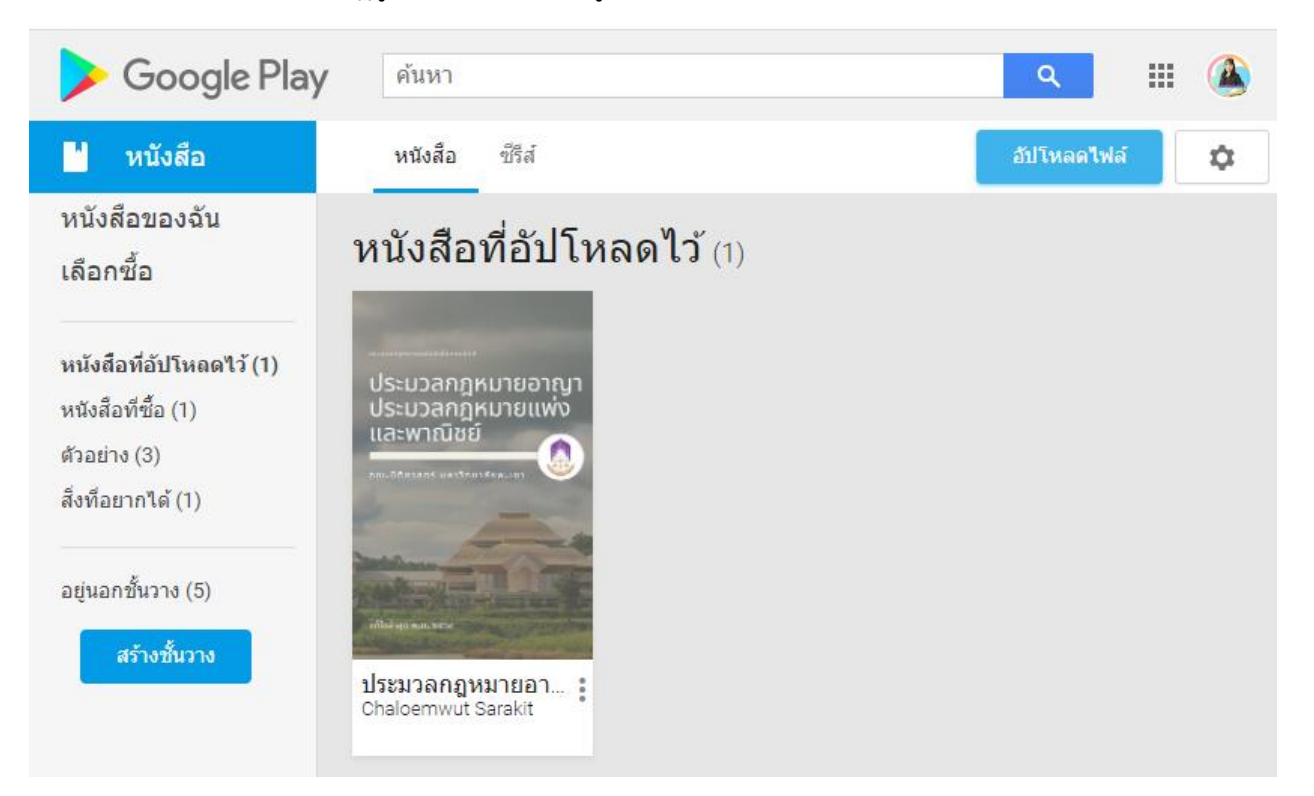

8. จะปรากฏ e-book สามารถอ่านได้โดยตรงบนเบราว์เซอร์ โดยด้านบนขวาจะมีเครื่องมือสำหรับการอ่าน เช่น เพิ่มลดขนาดตัวหนังสือ, ท าไฮไลต์และบันทึก เป็นต้น

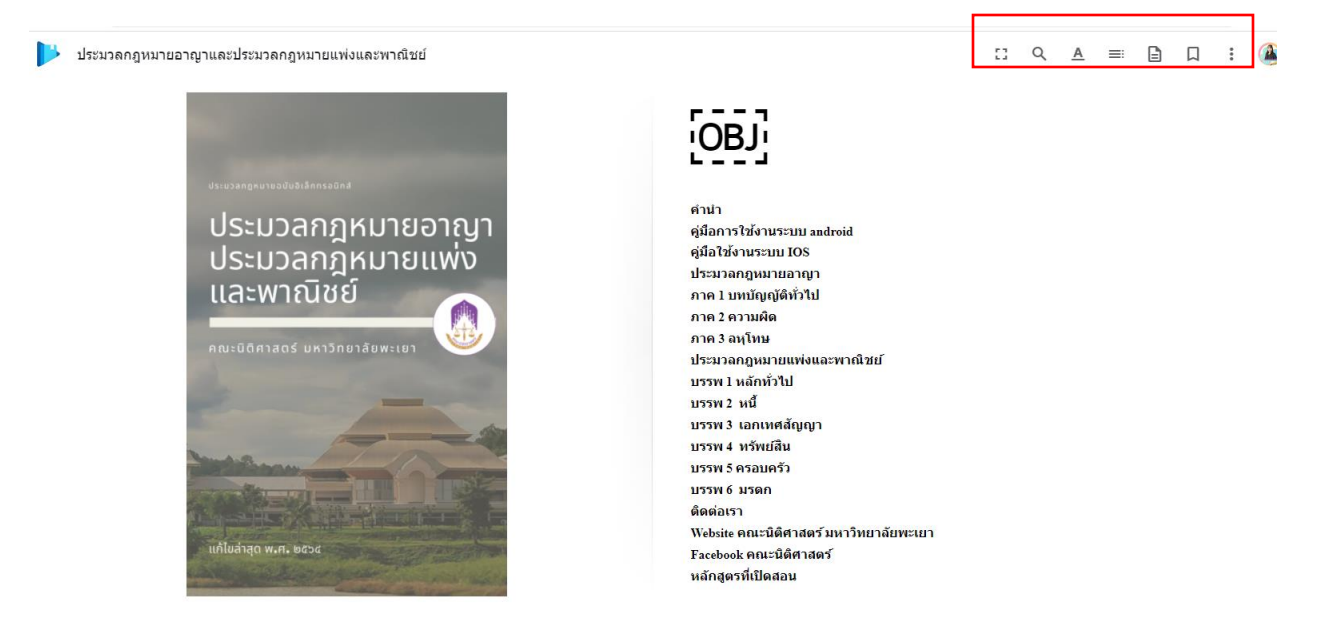

**หมายเหตุ**หนังสือใด ๆ ที่เพิ่มลงใน Google Play Books จะปรากฏแก่คุณคนเดียว ในส่วนหนังสือของฉัน และ สามารถอ่านได้โดยตรงบนเบราว์เซอร์ของคุณ